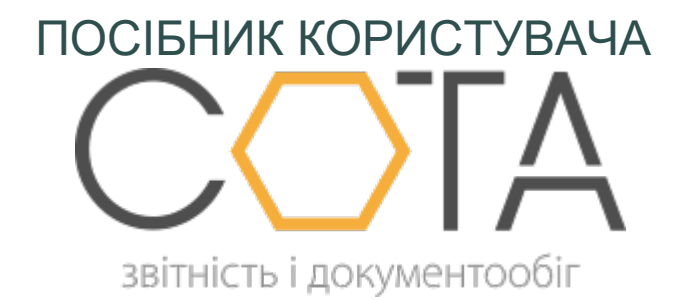

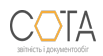

sota-buh.com.ua

## **Створення та заповнення картки відповідальної особи**

Для додавання нового працівника підприємства виконайте такі дії:

1. Натисніть на кнопку **Додати** на панелі інструментів. Відобразиться форма **Картка відповідальної особи** (Рис. 147).

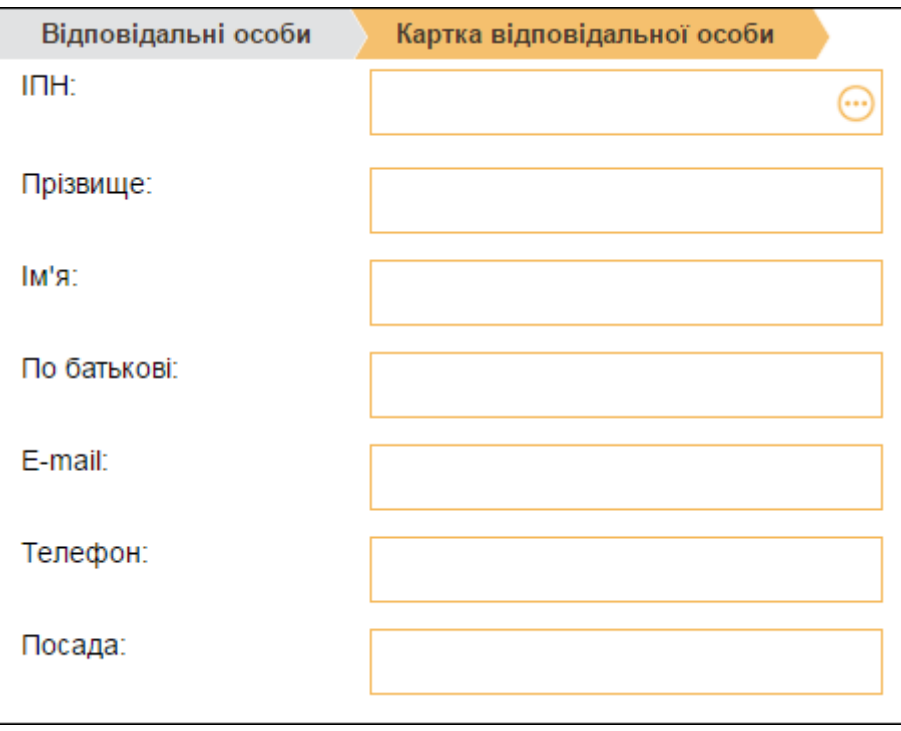

- *Рис. 147*
- 2. Поле **ІПН** заповніть із підключеного довідника співробітників.
- 3. Поля **Телефон**, **E-mail**, **Посада** заповніть вручну з клавіатури. Поля **Прізвище**, **Ім'я**, **По батькові** заповнюються автоматично.

Для збереження даних натисніть кнопку на **Зберегти** на панелі інструментів.